# imall

Chipsmall Limited consists of a professional team with an average of over 10 year of expertise in the distribution of electronic components. Based in Hongkong, we have already established firm and mutual-benefit business relationships with customers from, Europe, America and south Asia, supplying obsolete and hard-to-find components to meet their specific needs.

With the principle of "Quality Parts, Customers Priority, Honest Operation, and Considerate Service", our business mainly focus on the distribution of electronic components. Line cards we deal with include Microchip, ALPS, ROHM, Xilinx, Pulse, ON, Everlight and Freescale. Main products comprise IC, Modules, Potentiometer, IC Socket, Relay, Connector. Our parts cover such applications as commercial, industrial, and automotives areas.

We are looking forward to setting up business relationship with you and hope to provide you with the best service and solution. Let us make a better world for our industry!

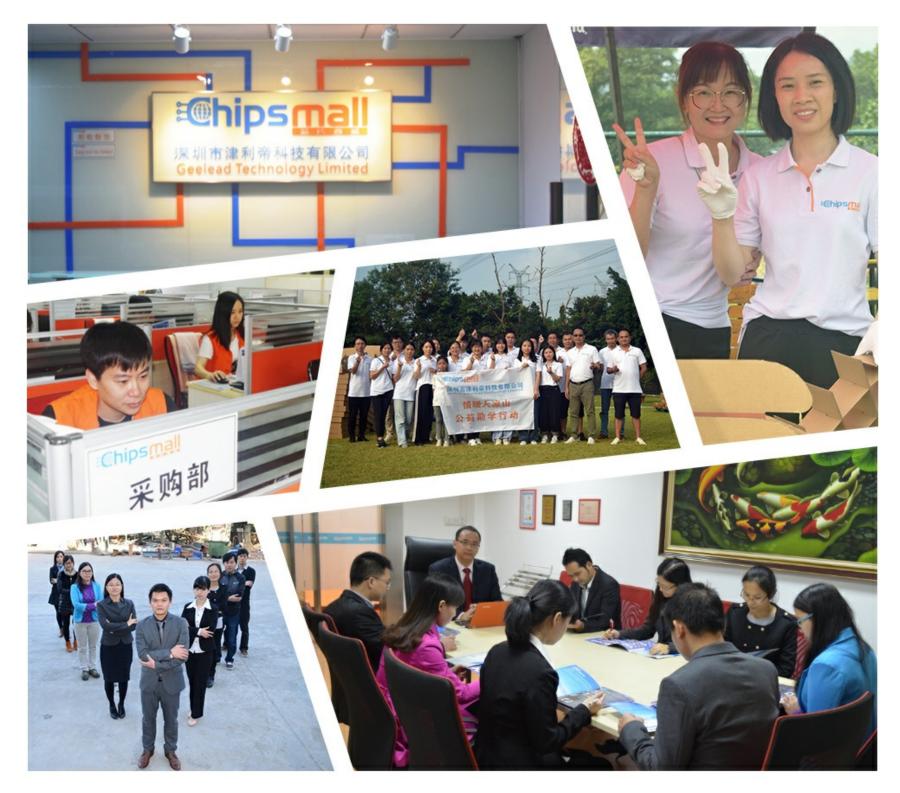

## Contact us

Tel: +86-755-8981 8866 Fax: +86-755-8427 6832 Email & Skype: info@chipsmall.com Web: www.chipsmall.com Address: A1208, Overseas Decoration Building, #122 Zhenhua RD., Futian, Shenzhen, China

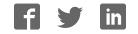

### Americas

Atlanta - 678-957-9614 Boston - 774-760-0087 Chicago - 630-285-0071 Cleveland - 216-447-0464 Dallas - 972-818-7423 Detroit - 248-538-2250 Indianapolis - 317-773-8323 Los Angeles - 949-462-9523 Phoenix - 480-792-7200 Santa Clara - 408-961-6444 Toronto - 905-673-0699

### Europe

Austria - Wels - 43-7242-2244-39 Denmark - Copenhagen - 45-4450-2828 France - Paris - 33-1-69-53-63-20 Germany - Munich - 49-89-627-144-0 Italy - Milan - 39-0331-742611 Netherlands - Drunen - 31-416-690399 Spain - Madrid - 34-91-708-08-90 UK - Wokingham - 44-118-921-5869

### Asia/Pacific

Australia - Sydney - 61-2-9868-6733 China - Beijing - 86-10-8569-2100 China - Chengdu - 86-28-8665-5511 China - Chongqing - 86-23-8980-9588 Asia/Pacific (Continued)

China - Hangzhou - 86-571-2819-3187 China - Hong Kong SAR - 852-2401-1200 China - Nanjing- 86-25-8473-2460 China - Qingdao - 86-532-8502-7355 China - Shanghai - 86-21-5407-5533 China - Shenyang - 86-24-2334-2829 China - Shenzhen - 86-755-8203-2660 China - Wuhan - 86-27-5980-5300 China - Xiamen - 86-592-2388138 China - Xian - 86-29-8833-7252 China - Zhuhai - 86-756-3210040 India - Bangalore - 91-80-3090-4444 India - New Delhi - 91-11-4160-8631 India - Pune - 91-20-2566-1512 Japan - Osaka - 81-66-152-7160 Japan - Yokohama - 81-45-471-6166 Korea - Daegu - 82-53-744-4301 Korea - Seoul - 82-2-554-7200 Malaysia - Kuala Lumpur - 60-3-6201-9857 Malaysia - Penang - 60-4-227-8870 Philippines - Manila - 63-2-634-9065 Singapore - 65-6334-8870 Taiwan - Hsin Chu - 886-3-5778-366 Taiwan - Kaohsiung - 886-7-536-4818 Taiwan - Taipei - 886-2-2500-6610 Thailand - Bangkok - 66-2-694-1351

11/29/11

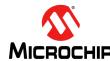

Microchip Technology Inc. • 2355 West Chandler Blvd. • Chandler, AZ 85224-6199

### www.microchip.com

The Microchip name and logo, the Microchip logo, and MPLAB are registered trademarks of Microchip Technology Incorporated in the U.S.A. and other countries. All other trademarks mentioned herein are property of their respective companies. © 2010-2012, Microchip Technology Incorporated, Printed in the U.S.A. All Rights Reserved. 11/11

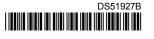

## dsPIC33F and PIC24H mTouch™ Capacitive Touch Evaluation Boards Information Sheet

The dsPIC33F and PIC24H mTouch<sup>™</sup> Capacitive Touch Evaluation Boards (AC333026 or AC243026) are designed to facilitate the development of capacitive touch-based applications using dsPIC33F Digital Signal Controllers and PIC24H Microcontrollers. These boards are intended to supplement the motherboards portfolio already included in the mTouch Capacitive Touch Evaluation kit (PN: DM183026-2). These evaluation boards include an on-board PICkit<sup>™</sup> serial interface, an ICSP<sup>™</sup> header, a USB connector (for power only) and a 16-bit LED display. The board also includes a 24-pin header that can be used to interface the 2-channel and 4-channel slider plug-in boards, the 12-matrix key plug-in board and the 8-direct key plug-in board. These plug-in boards are included in the mTouch<sup>™</sup> Capacitive Touch Evaluation Kit (purchased separately).

## **Getting Started**

Everything you need to get started can be found at http://www.microchip.com/mtouch. Click Buttons, Keys & Sliders and click the Getting Started tab.

## Installing MPLAB<sup>®</sup> IDE and C Compilers

The MPLAB<sup>®</sup> Integrated Development Environment (IDE) should be installed prior to using the dsPIC33F or PIC24H mTouch<sup>™</sup> Capacitive Touch Evaluation Board. While MPLAB provides the assembler tools for development, most of the code examples are written in C language and require a C compiler to be installed. Microchip's MPLAB C compiler seamlessly integrates into MPLAB IDE. Both the MPLAB IDE and C Compiler are free (see the note below) and are available for download at http:// www.microchip.com/MPLAB and http://www.microchip.com/compilers, respectively.

| Note: | Standard Evaluation (Free) - All optimization levels are enabled for 60 days, but |
|-------|-----------------------------------------------------------------------------------|
|       | then revert to optimization level 1 only.                                         |

### **Code Examples and More Information**

Visit the Microchip web site at: www.microchip.com. Enter either AC333026 or AC243026 in the Search box and press Enter. From the resulting list, select either **dsPIC33F Capacitive Touch Evaluation Board** or **PIC24H Capacitive Touch Evaluation Board**. Download and extract the appropriate Capacitive Touch Evaluation Kit Software archive file (.zip), and start the .exe file for the desired capacitive touch demonstration (there are four demonstrations for each evaluation board).

## **Running and Debugging Applications**

After downloading the code example and installing the development tools and desired demonstration, use the following procedure to build, run, and debug your software:

- 1. Load the desired code example into MPLAB by double-clicking the \*.mcp project file.
- 2. Connect the appropriate plug-in board to the 24-pin connector of the evaluation board. Make sure the pin numbers of the plug-in board are aligned with the pin numbers on the evaluation board.
- 3. Connect a PICkit<sup>™</sup> 3 In-Circuit Programmer/Debugger (PG164130) directly to the program header labeled J1, or use the RJ-11 to ICSP<sup>™</sup> Adaptor (AC164110) to connect a MPLAB REAL ICE<sup>™</sup> In-Circuit Emulator (DV24405) to the program header, J1.
- 4. Connect the USB port on the evaluation board to a USB port on the development computer using a USB cable, or power the evaluation board using the +3.3V and GND or +5.5V and GND test points.
- 5. Choose the appropriate debugger/emulator tool in MPLAB IDE by selecting <u>Debugger > Select</u> <u>Tool</u>.
- 6. Build the project by selecting Project > Build All.
- 7. Download your code into the evaluation board microcontroller by selecting <u>Debugger ></u> <u>Program</u>.
- 8. Run the application previously downloaded by selecting *Debugger > Run*.

Touching the appropriate keys on the plug-in board will cause the LEDs on the evaluation board to respond as previously programmed.